## Формирование СЭМД «Экстренное извещение о случае острого отравления химической этиологии»

Для успешного формирования СЭМД «Экстренное извещение о случае острого отравления химической этиологии» требуется соблюдение условий:

Заполнены все обязательные поля.

Наличие одной подписи медицинского работника, заверившего справку (указывается в поле «Документ заверил»).

Формирование СЭМД осуществляется при нажатии кнопки «Подписать и отправить» на форме [«Экстренное извещение о случае острого отравления](https://confluence.softrust.ru/pages/viewpage.action?pageId=45875230#id-%D0%A1%D0%BB%D1%83%D1%87%D0%B0%D0%B9%D0%BB%D0%B5%D1%87%D0%B5%D0%BD%D0%B8%D1%8F-%D0%A4%D0%BE%D1%80%D0%BC%D0%B8%D1%80%D0%BE%D0%B2%D0%B0%D0%BD%D0%B8%D0%B5%D1%8D%D0%BA%D1%81%D1%82%D1%80%D0%B5%D0%BD%D0%BD%D0%BE%D0%B3%D0%BE%D0%B8%D0%B7%D0%B2%D0%B5%D1%89%D0%B5%D0%BD%D0%B8%D1%8F%D0%BE%D1%81%D0%BB%D1%83%D1%87%D0%B0%D0%B5%D0%BE%D1%81%D1%82%D1%80%D0%BE%D0%B3%D0%BE%D0%BE%D1%82%D1%80%D0%B0%D0%B2%D0%BB%D0%B5%D0%BD%D0%B8%D1%8F%D1%85%D0%B8%D0%BC%D0%B8%D1%87%D0%B5%D1%81%D0%BA%D0%BE%D0%B9%D1%8D%D1%82%D0%B8%D0%BE%D0%BB%D0%BE%D0%B3%D0%B8%D0%B8)  [химической этиологии»](https://confluence.softrust.ru/pages/viewpage.action?pageId=45875230#id-%D0%A1%D0%BB%D1%83%D1%87%D0%B0%D0%B9%D0%BB%D0%B5%D1%87%D0%B5%D0%BD%D0%B8%D1%8F-%D0%A4%D0%BE%D1%80%D0%BC%D0%B8%D1%80%D0%BE%D0%B2%D0%B0%D0%BD%D0%B8%D0%B5%D1%8D%D0%BA%D1%81%D1%82%D1%80%D0%B5%D0%BD%D0%BD%D0%BE%D0%B3%D0%BE%D0%B8%D0%B7%D0%B2%D0%B5%D1%89%D0%B5%D0%BD%D0%B8%D1%8F%D0%BE%D1%81%D0%BB%D1%83%D1%87%D0%B0%D0%B5%D0%BE%D1%81%D1%82%D1%80%D0%BE%D0%B3%D0%BE%D0%BE%D1%82%D1%80%D0%B0%D0%B2%D0%BB%D0%B5%D0%BD%D0%B8%D1%8F%D1%85%D0%B8%D0%BC%D0%B8%D1%87%D0%B5%D1%81%D0%BA%D0%BE%D0%B9%D1%8D%D1%82%D0%B8%D0%BE%D0%BB%D0%BE%D0%B3%D0%B8%D0%B8) или на форме предварительного просмотра СЭМД «Экстренное извещение о случае острого отравления химической этиологии». Для перехода на форму необходимо нажать кнопку «Печать/ЭМД» и выбрать пункт «СЭМД "Экстренное извещение о случае острого отравления химической этиологии"».

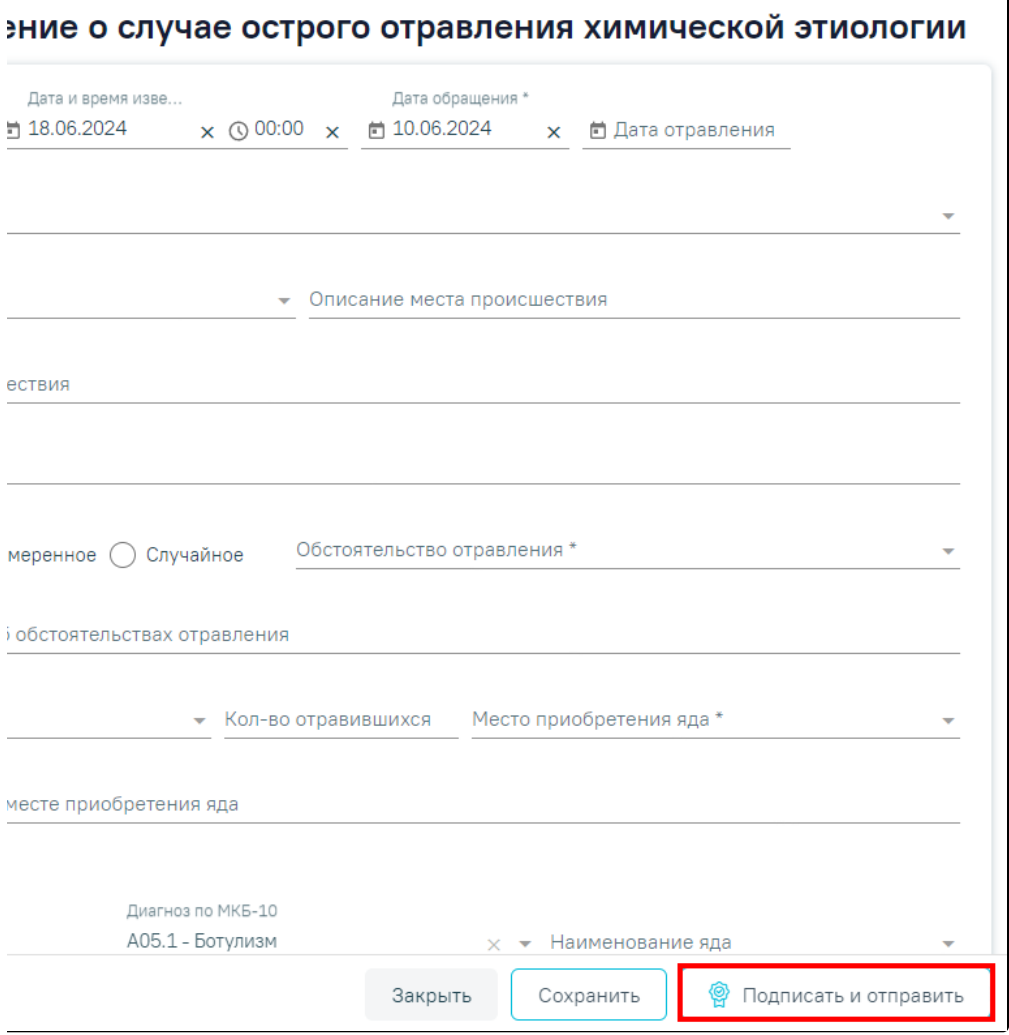

## Кнопка «Подписать и отправить»

Форма предварительного просмотра содержит действия: «Печать», «Скачать» и «Подписать и отправить». Действие «Подписать и отправить» доступно, если извещение еще не было подписано. По выполнению действия «Печать» откроется модальное окно для печати СЭМД в формате pdf. По выполнению действия «Скачать» произойдет загрузка СЭМД в формате pdf на компьютер пользователя.

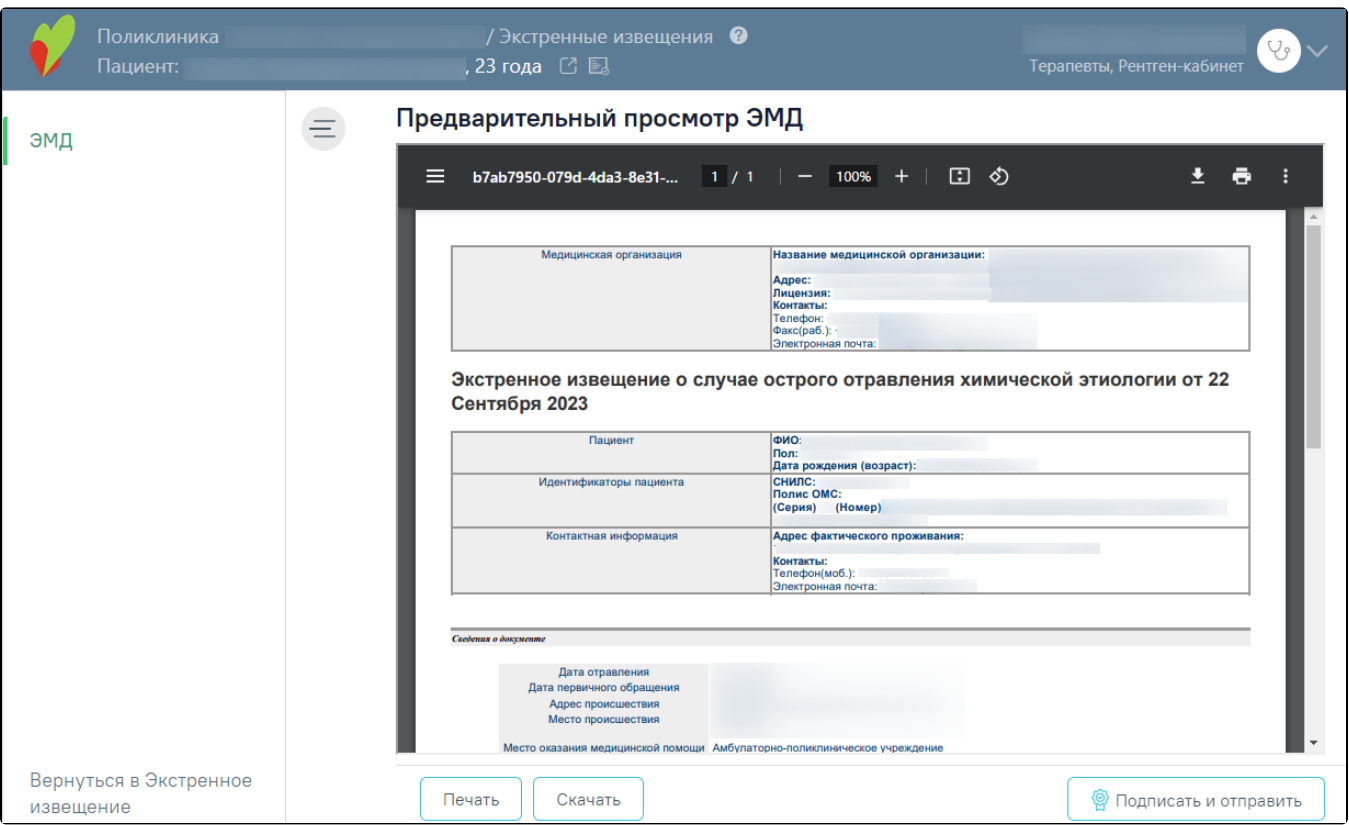

Форма предварительного просмотра СЭМД «Экстренное извещение о случае острого отравления химической этиологии»

В результате отображается сообщение об успешном формировании СЭМД «Экстренное извещение о случае острого отравления химической этиологии» и отправке в РЭМД.

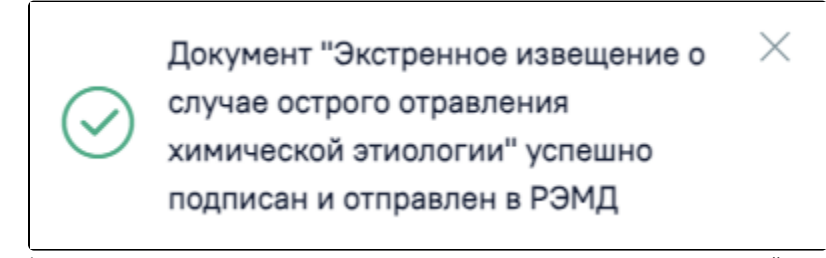

Сообщение об успешном формировании СЭМД «Экстренное извещение о случае острого отравления химической этиологии» и отправке в РЭМД

В случае, если при отправке документа произошла ошибка, следует переотправить документ, нажав кнопку «Отправить». При необходимости редактирования документа для исправления ошибки следует снять подпись с документа, нажав кнопку «Снять подпись», затем заново сформировать документ. Кнопка «Снять подпись» доступна при наличии роли [«Отмена подписи».](https://confluence.softrust.ru/pages/viewpage.action?pageId=63438855)